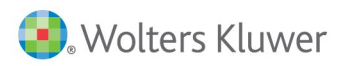

# Taxprep Forms<sup>MC</sup>

## Notes de version

### **Taxprep Forms 2017 v.5.0**

### **Contenu**

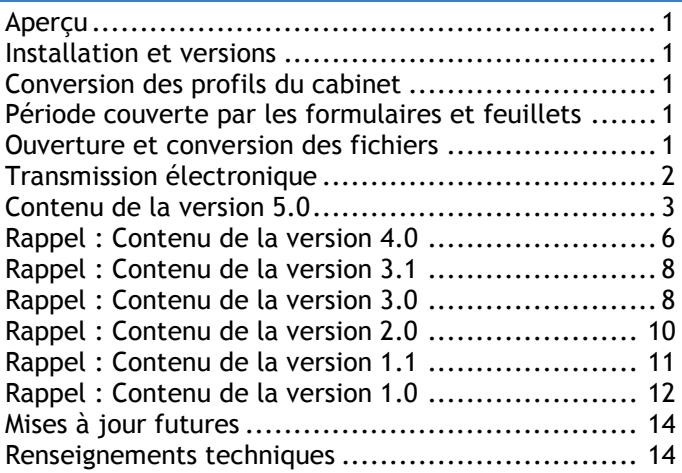

### **Aperçu**

*Taxprep Forms* est la bibliothèque électronique de formulaires d'impôt la plus complète au Canada. Trois versions sont offertes : la version Or vous offre plus de 475 feuillets et formulaires publiés par l'Agence du revenu du Canada (ARC) et Revenu Québec (RQ), alors que la version Argent en compte près de 220 et la version Bronze, près de 20. Pour prendre connaissance du contenu de votre version, accédez à la vue **Formulaires** du logiciel (en sélectionnant **Atteindre/Formulaires**). Une liste des formulaires compris dans chacune des versions est également disponible en format PDF. Vous pouvez consulter cette liste dans le **Portail professionnel** de *Taxprep Forms*, à la section « Documentation », ou sur le site Web de *Taxprep*, au [https://www.taxprep.com,](https://www.taxprep.com/) en sélectionnant **Produits/Taxprep Forms**.

### **Installation et versions**

Avant de procéder à l'installation, veuillez consulter les *Procédures d'installation* qui accompagnent le logiciel, et qui sont également disponibles sur le site Web de *Taxprep*, au [https://www.taxprep.com,](https://www.taxprep.com/)

**Taxprep** est une marque déposée de Wolters Kluwer Canada Limitée. **Page 1 Page 1** *Taxprep Forms* est une marque de commerce de Wolters Kluwer Canada Limitée. *CCH* est une marque déposée de CCH Incorporated.

lorsque vous sélectionnez **Soutien/Produits/Taxprep Forms**.

Selon la clé d'activation que vous avez inscrite lors de l'installation du logiciel, vous aurez accès à la version Or, Argent ou Bronze. Pour connaître la version que vous avez installée, sélectionnez **Aide/À propos de Taxprep Forms**. Cette information se trouve dans l'encadré **Renseignements supplémentaires** de la boîte de dialogue.

### **Conversion des profils du cabinet**

Une fois vos profils du cabinet de l'an passé convertis vers l'année courante, il est important de vérifier que les options définies relativement à vos clients correspondent toujours à votre situation pour la saison en cours.

### **Période couverte par les formulaires et feuillets**

Les feuillets, relevés et sommaires inclus dans *Taxprep Forms* 2017 visent normalement l'année d'imposition 2017. Vous pouvez néanmoins les utiliser si vous devez produire un feuillet pour l'année d'imposition 2018 **avant** que les versions 2018 des feuillets ne soient rendues disponibles par les autorités gouvernementales.

Les formulaires peuvent être utilisés jusqu'à ce qu'ils soient mis à jour par l'ARC ou Revenu Québec. Veuillez noter que l'**Info-bulletin Taxprep** vous informe dès qu'un formulaire révisé ou ajouté devient disponible dans une mise à jour du logiciel.

### **Ouverture et conversion des fichiers**

#### **Fichiers-clients portant l'extension .T17**

Les fichiers-clients portant l'extension .T17 que vous avez enregistrés avec *Taxprep Forms* 2016 peuvent être ouverts, sans conversion préalable, avec *Taxprep Forms* 2017. À l'ouverture d'un tel fichier, une boîte de dialogue s'affiche et vous demande si vous

#### **Fichiers-clients portant une extension autre que .T17**

Les fichiers-clients portant l'extension .T14, .T15 ou .T16 que vous avez enregistrés avec une version 2014, 2015 ou 2016 de *Taxprep Forms* peuvent également être ouverts, sans conversion préalable, avec *Taxprep Forms* 2017. Pour ouvrir un tel fichier, accédez à la boîte de dialogue **Ouvrir** (commande **Fichier/Ouvrir**). À l'aide de la liste déroulante **Rechercher dans**, sélectionnez le répertoire dans lequel le fichier-client a été enregistré. Saisissez ensuite « \*.\* » dans le champ « Nom de fichier » et appuyez sur la touche Entrée pour afficher la liste des fichiers-clients. Vous pourrez alors sélectionner et ouvrir le fichier-client auquel vous voulez accéder. À l'ouverture du fichier-client, une boîte de dialogue s'affiche et vous demande si vous voulez recalculer le fichier avec la version courante. En répondant oui, vous pouvez simplement poursuivre votre travail dans le fichier. Si vous répondez non, les données du fichier seront alors verrouillées. Elles pourront être déverrouillées ultérieurement par l'intermédiaire de la boîte de dialogue **Propriétés** (commande **Fichier/Propriétés**).

#### **Conversion des fichiers-clients**

Pour convertir des fichiers avec *Taxprep Forms*, sélectionnez **Fichier/Conversion**.

*Taxprep Forms* 2017 vous permet de convertir les fichiers-clients enregistrés avec *Taxprep Forms* 2016 ou *Cantax* FormMaster 2016 et portant l'extension .T16, ainsi que les fichiers-clients enregistrés avec *Taxprep Forms* 2017 ou *Cantax* FormMaster 2017 et portant l'extension .T17 ou .T18.

*Taxprep Forms* 2017 vous permet également de convertir les fichiers-clients enregistrés avec une version 2014 ou 2015 de *Taxprep Forms* ou de *Cantax*  FormMaster. Pour ce faire, accédez à la boîte de dialogue **Conversion** (commande **Fichier/Conversion**). À l'aide de la liste déroulante **Rechercher dans**, sélectionnez le répertoire dans lequel le fichier-client a été enregistré. Sélectionnez ensuite « Formulaires CCH (\*.T??) » dans le champ « Type de fichier » pour afficher la liste des fichiers-clients. Vous pourrez alors sélectionner et convertir un fichier-client.

Enfin, *Taxprep Forms* 2017 vous permet de convertir les fichiers enregistrés avec l'application AvanTax (.T16N), ainsi que les fichiers enregistrés avec l'application ProFile FX d'Intuit (.16X).

**Remarque :** Dans un fichier-client converti, l'année d'imposition ne peut se terminer après le 31 décembre 2018.

#### **Notes jointes**

Veuillez noter que les notes jointes sont converties, sauf si cette option est désactivée dans les options de conversion des données.

### **Transmission électronique**

*Taxprep Forms* vous permet de transmettre par voie électronique les données de la déclaration T5013 (versions Argent et Or) ainsi que des feuillets et relevés suivants :

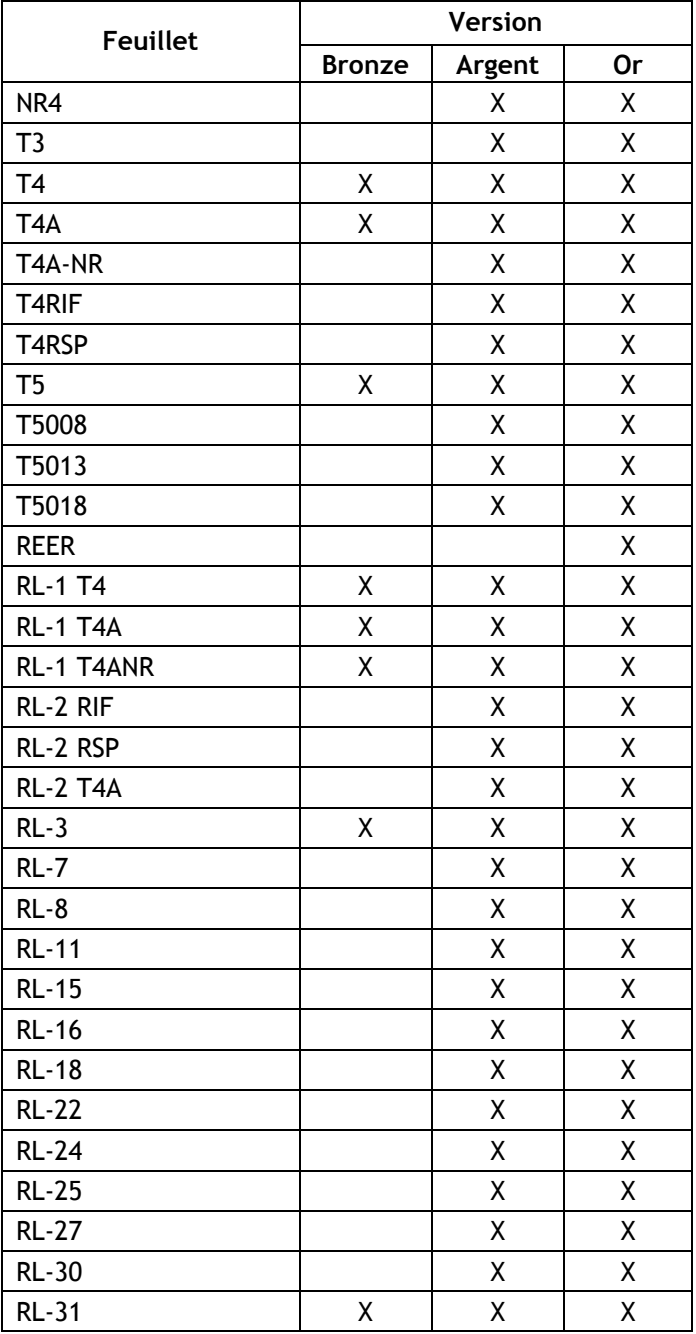

#### **Déclarations spécialisées**

Les déclarations énumérées ci-dessous peuvent également être transmises par voie électronique.

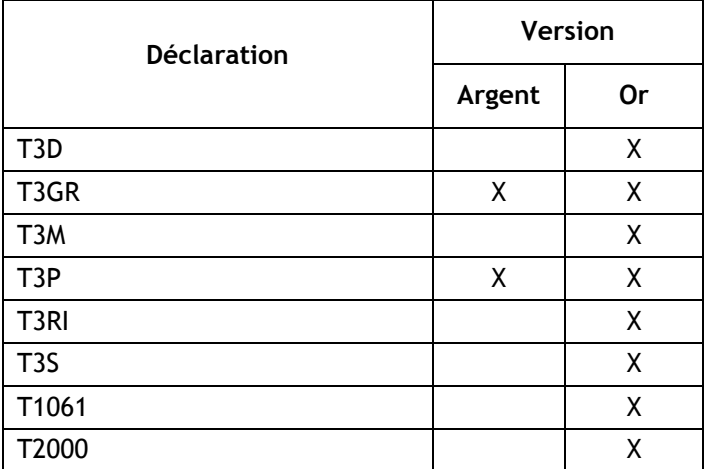

#### **Exigences gouvernementales**

Au fédéral et au Québec, tout déclarant qui produit **plus de 50 feuillets ou relevés** d'un même type doit en transmettre les données **électroniquement au moyen d'Internet**. En dessous de ce seuil, la production sur papier est acceptée.

#### **Années d'imposition visées**

Revenu Québec n'accepte que les transmissions électroniques relatives aux années d'imposition 2017 et 2018. L'ARC n'impose toutefois pas de restriction quant aux années d'imposition pouvant être traitées.

#### **Dates importantes pour la transmission par Internet**

*Taxprep Forms* 2017 répond aux plus récentes exigences des agences gouvernementales en matière de transmission par Internet. Les fichiers générés à l'aide de *Taxprep Forms* 2017 peuvent donc être transmis par voie électronique :

- à l'ARC, et ce, à compter du 8 janvier 2018 (soit la date de réouverture du service de transmission par Internet de l'ARC, qui sera interrompu à des fins de mise à jour à compter du 19 décembre 2017);
- à Revenu Québec, sans aucun délai (car le service de transmission par Internet de Revenu Québec a été mis à jour le 6 novembre 2017).

#### **Code d'accès Web de l'ARC**

Si vous disposez déjà d'un code d'accès Web, vous pouvez l'utiliser pour produire vos déclarations de renseignements de 2017 et des années subséquentes.

### **Contenu de la version 5.0**

### **Mises à jour et ajouts**

Le tableau ci-dessous présente les mises à jour, modifications et ajouts contenus dans la version 5.0 de *Taxprep Forms* 2017.

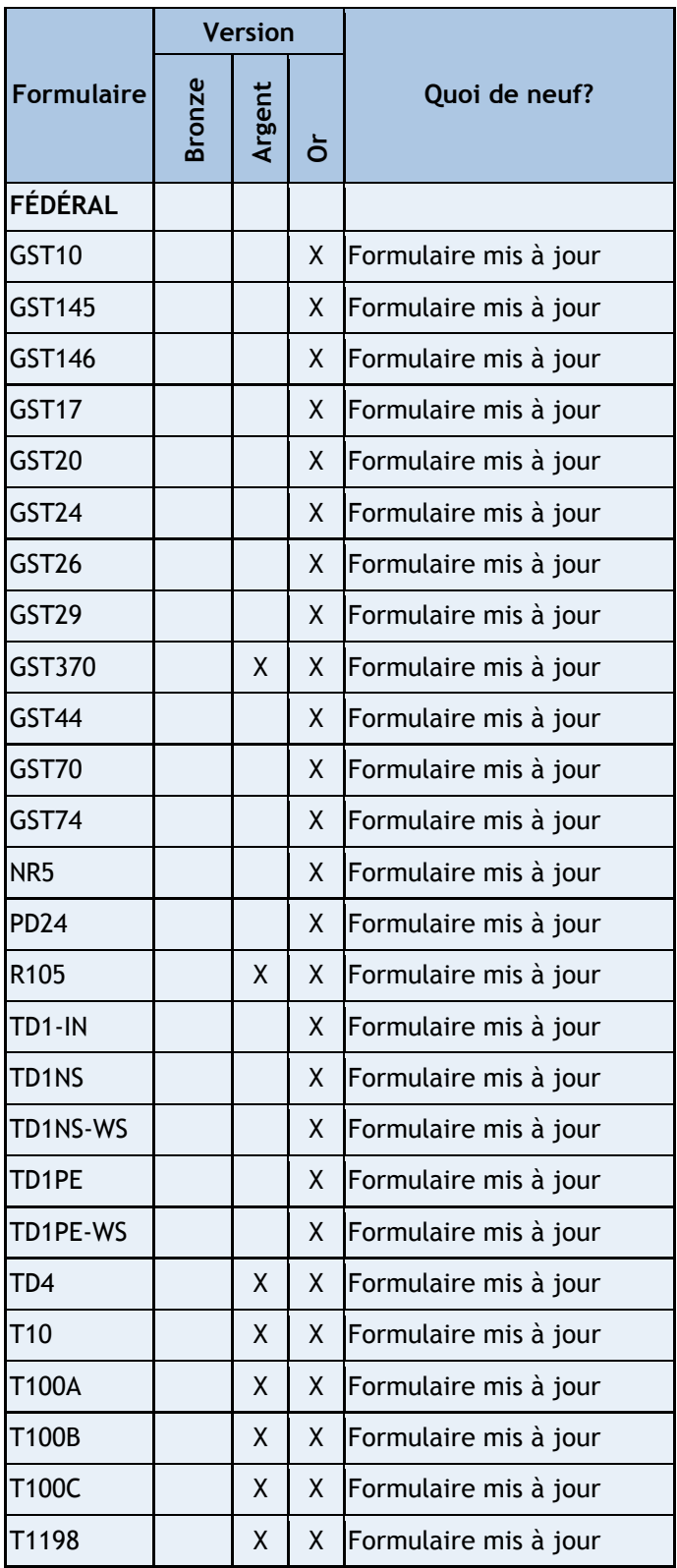

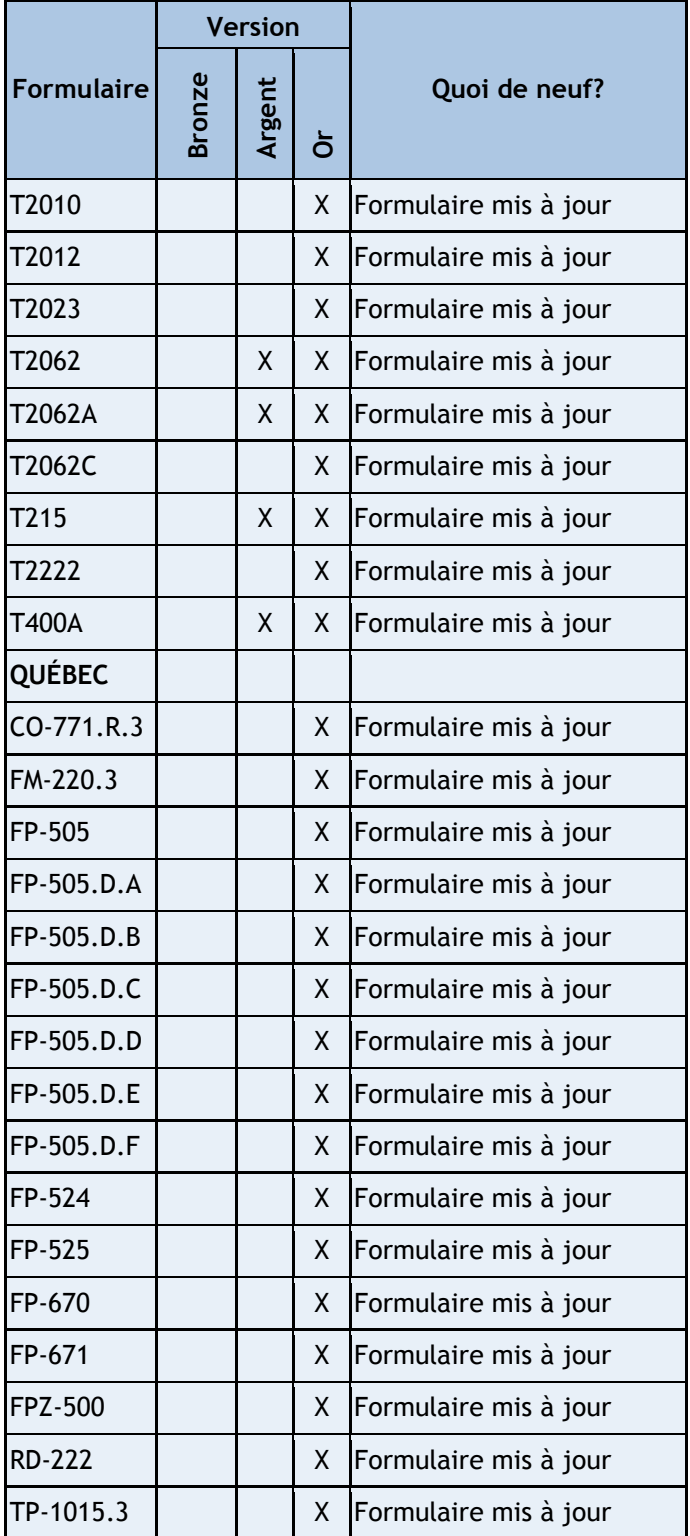

### **Commentaires et précisions**

**T100A – Renseignements concernant des actions accréditives – Demande pour un numéro d'identification T100 d'avis d'émission (NITAÉ) (code d'accès : T100A)**

**T100B – Renseignements concernant des actions accréditives – Détails des actions accréditives (AA) et** 

**des droits d'achat (DAAA) souscrits (code d'accès : T100B)**

**T100C – Renseignements concernant des actions accréditives – Demande pour un numéro d'identification T100 (NIT) sur l'exercice des droits d'achat d'actions accréditives (DAAA) et détails concernant l'exercice des DAAA (code d'accès : T100C)**

Lors de la mise à jour des formulaires T100A, T100B et T100C, l'ARC a apporté des changements à la liste de contrôle pour une demande complète. Par conséquent, si vous aviez rempli l'un ou l'autre de ces formulaires dans une version précédente du logiciel, nous vous suggérons de revoir le contenu de la section « Liste de contrôle pour une demande complète ».

De plus, une modification a été effectuée dans les formulaires T100B et T100C pour permettre d'inclure les lettres RC et un numéro de référence à quatre chiffres (p. ex. : RC000X) dans le champ «  $N^{\circ}$  de compte de la société » de la partie 1. Si vous aviez rempli l'un ou l'autre de ces formulaires dans une version précédente du logiciel, le numéro de compte de la société ne sera pas reporté sur les copies 2 ni sur les copies suivantes du formulaire et devra donc être saisi à nouveau.

#### **FP-505.D.D – Déclaration de la TVQ visant les apports au Québec par une personne non inscrite au fichier de la TVQ (code d'accès : FP505DD)**

Dorénavant, le formulaire FP-505.D.D distingue les biens meubles corporels (BMC) acquis au Canada et utilisés au Québec (ligne 4) des BMC acquis hors du Canada et utilisés au Québec (ligne 8). Si vous aviez rempli le formulaire avec une version précédente du logiciel, le montant total de BMC apportés au Québec se reportera à la ligne 4. S'il y a lieu, il faudra reclasser la portion des BMC acquis hors du Canada à la ligne 8 du formulaire.

De plus, la présentation du formulaire a changé afin de calculer séparément la taxe payable sur les biens meubles ou services acquis au Canada mais hors du Québec (lignes 1 à 4 du formulaire) des biens meubles ou services acquis hors du Canada (lignes 7 à 10 du formulaire). Par conséquent, si vous aviez rempli le formulaire avec une version précédente du logiciel, nous vous recommandons de réviser les données avant de le produire.

#### **R105 – Demande de dispense de l'application de l'article 105 du Règlement de l'impôt sur le revenu (code d'accès : R105)**

Les particuliers travailleurs indépendants non-résidents ou les sociétés non-résidentes rendant des services dans l'industrie du cinéma et de la télévision peuvent maintenant utiliser ce formulaire s'ils souhaitent présenter une demande de dispense de la retenue prévue à l'article 105 du Règlement afin de diminuer

l'impôt retenu sur les montants qui leur sont versés pour des services rendus au Canada. Les annexes A, *Renseignements sur le payeur pour l'industrie du cinéma et de la télévision seulement*, et B, *Feuille de calcul des revenus et dépenses*, de ce formulaire ont été ajoutées à cette fin et doivent être remplies.

Le formulaire rempli, accompagné des documents justificatifs, doit être posté au Centre d'expertise des dispenses internationales de l'ARC qui sert la zone où seront rendus les services. Consultez la liste des centres d'expertise publiée sur le site Web de l'ARC, à l'adresse : [canada.ca/arc-services-rendus-canada.](http://www.canada.ca/arc-services-rendus-canada)

Vu l'ampleur de ces changements, si vous aviez rempli ce formulaire dans une version précédente de *Taxprep Forms*, nous vous recommandons de vérifier l'exactitude des données inscrites dans toutes les sections du formulaire.

#### **Modification des taux du crédit d'impôt pour dividendes du Québec**

En vertu du projet de loi nº 166, le gouvernement du Québec a annoncé que le taux du crédit d'impôt pour dividendes déterminés, lequel est présentement de 11,9 % du montant majoré du dividende, sera réduit à 11,86 % du montant majoré du dividende reçu ou réputé reçu après le 27 mars 2018, mais avant le 1<sup>er</sup> janvier 2019.

De même, le taux du crédit d'impôt pour dividendes autres que des dividendes déterminés, lequel est présentement de 7,05 % du montant majoré du dividende, sera réduit à 6,28 % du montant majoré du dividende reçu ou réputé reçu après le 27 mars 2018, mais avant le 1<sup>er</sup> janvier 2019.

Cette nouvelle mesure a une incidence sur plusieurs formulaires :

**T3/RL-16 Écran de saisie – Revenus de fiducie (code d'accès : T3)**

- La case C1<sup>1</sup> maison a été ajoutée pour calculer le montant des dividendes déterminés reçus par le bénéficiaire avant le 28 mars 2018.
- La case C1<sup>2</sup> maison a été ajoutée pour calculer le montant des dividendes déterminés reçus par le bénéficiaire après le 27 mars 2018.
- La case C2<sup>1</sup> maison a été ajoutée pour calculer le montant des dividendes ordinaires reçus par le bénéficiaire avant le 28 mars 2018.
- La case C2<sup>2</sup> maison a été ajoutée pour calculer le montant des dividendes ordinaires reçus par le bénéficiaire après le 27 mars 2018.

Ces montants seront imprimés par voie de note sur les copies 1 et 2 lors de l'impression du relevé 16.

**T4PS/RL-25 Écran de saisie – Paiement d'un RPEB (code d'accès : T4PS)**

- La case A1<sup>1</sup> maison a été ajoutée pour calculer le montant des dividendes déterminés reçus par le bénéficiaire avant le 28 mars 2018.
- La case A12 maison a été ajoutée pour calculer le montant des dividendes déterminés reçus par le bénéficiaire après le 27 mars 2018.
- La case A2<sup>1</sup> maison a été ajoutée pour calculer le montant des dividendes ordinaires reçus par le bénéficiaire avant le 28 mars 2018.
- La case A22 maison a été ajoutée pour calculer le montant des dividendes ordinaires reçus par le bénéficiaire après le 27 mars 2018.

Ces montants seront imprimés par voie de note sur les copies 1 et 2 lors de l'impression du relevé 25.

#### **T5/RL-3 Écran de saisie – Revenus de placements (code d'accès : T5)**

- La case A1<sup>1</sup> maison a été ajoutée pour calculer le montant des dividendes déterminés reçus par le bénéficiaire avant le 28 mars 2018.
- La case A1<sup>2</sup> maison a été ajoutée pour calculer le montant des dividendes déterminés reçus par le bénéficiaire après le 27 mars 2018.
- La case A2<sup>1</sup> maison a été ajoutée pour calculer le montant des dividendes ordinaires reçus par le bénéficiaire avant le 28 mars 2018.
- La case A2<sup>2</sup> maison a été ajoutée pour calculer le montant des dividendes ordinaires reçus par le bénéficiaire après le 27 mars 2018.

Ces montants seront imprimés par voie de note sur les copies 1 et 2 lors de l'impression du relevé 3.

#### **T5013/RL-15 Écran de saisie (code d'accès : T5013) et T5013 Feuille de travail B (code d'accès : T5013WSB)**

- La case 6a1 maison a été ajoutée pour calculer le montant des dividendes déterminés reçus par le bénéficiaire avant le 28 mars 2018.
- La case 6a2 maison a été ajoutée pour calculer le montant des dividendes déterminés reçus par le bénéficiaire après le 27 mars 2018.
- La case 6b1 maison a été ajoutée pour calculer le montant des dividendes ordinaires reçus par le bénéficiaire avant le 28 mars 2018.
- La case 6b2 maison a été ajoutée pour calculer le montant des dividendes ordinaires reçus par le bénéficiaire après le 27 mars 2018.

Ces montants seront imprimés par voie de note sur les copies 1 et 2 lors de l'impression du relevé 16.

Par ailleurs, veuillez noter que Revenu Québec peut exiger l'envoi de renseignements supplémentaires si les relevés 3, 15, 16 et 25 qui sont touchés par la nouvelle mesure budgétaire (c'est-à-dire le calcul du crédit d'impôt pour dividendes) ont été transmis par voie électronique.

**TD1NS – Déclaration des crédits d'impôt personnels de la Nouvelle-Écosse (code d'accès : TD1NS)**

#### **TD1NS-WS – Feuille de calcul pour la déclaration des crédits d'impôt personnels de la Nouvelle-Écosse (code d'accès : TD1NSWS)**

Les sections « Ligne 6 du formulaire TD1NS – Montant pour époux ou conjoint de fait » et « Ligne 7 du formulaire TD1NS – Montant pour une personne à charge admissible » ont été ajoutées au formulaire TD1NS-WS afin de permettre le calcul des montants partiels du montant pour époux ou conjoint de fait et du montant pour une personne à charge admissible. Les montants calculés à ces sections seront automatiquement reportés aux lignes 6 et 7 du formulaire TD1NS.

Si vous aviez rempli ces formulaires avec une version précédente du logiciel, il est conseillé d'en revoir le contenu avant de les produire.

#### **TD1PE – Déclaration des crédits d'impôt personnels de l'Île-du-Prince-Édouard (code d'accès : TD1PE)**

#### **TD1PE-WS – Feuille de calcul pour la déclaration des crédits d'impôt personnels de l'Île-du-Prince-Édouard (code d'accès : TD1PEWS)**

Conformément au budget du 6 avril dernier, le montant personnel de base est passé de 8 160 \$ à 8 660 \$. Le montant de base utilisé pour calculer le montant pour époux ou conjoint de fait et le montant pour personne à charge admissible a également été augmenté, pour passer de 7 624 \$ à 8 091 \$.

Si vous aviez rempli ces formulaires avec une version précédente du logiciel, il est conseillé d'en revoir le contenu avant de les produire.

#### **RD-222 - Déduction des dépenses engagées pour la recherche scientifique et le développement expérimental (code d'accès : RD222)**

Nous avons apporté un ajustement à la colonne C du tableau de la section 8 pour permettre l'affichage de la liste des codes associés aux ententes de facturation. À cette même colonne, nous avons ajouté un diagnostic qui s'affichera si le code 5 est sélectionné et que vous n'avez pas précisé les détails relatifs à l'entente de facturation. De plus, un autre diagnostic s'affichera pour vous rappeler de fournir tous les renseignements demandés concernant chaque personne ayant rempli ou aidé à remplir ce formulaire.

#### **TP-1015.3 - Déclaration pour la retenue d'impôt (code d'accès : TP10153)**

À la grille de calcul 3, le montant pour travailleur peut maintenant être demandé à partir de 61 ans si le travailleur remplit les conditions suivantes :

• il réside au Québec le 31 décembre 2018;

- il sera âgé de 61 ans ou plus au 31 décembre 2018; et
- il a un revenu de travail admissible estimatif supérieur à 5 000 \$.

Notez également que les montants maximums ont changé pour calculer ce montant selon l'âge du travailleur. Le montant maximal pour un travailleur de 61 ans est de 3 000 \$, celui pour un travailleur de 62 ou 63 ans passe de 4 000 \$ à 5 000 \$, celui pour un travailleur de 64 ans passe de 6 000 \$ à 7 000 \$, celui pour un travailleur de 65 ans passe de 8 000 \$ à 9 000 \$ et celui pour un travailleur de 66 ans et plus passe de 10 000 \$ à 11 000 \$.

### **Rappel : Contenu de la version 4.0**

### **Mises à jour et ajouts**

Pour obtenir plus de détails sur le contenu de la version 4.0, veuillez consulter notre [site Web.](https://www.taxprep.com/fr/support/products.asp?catid=848)

### **Commentaires et précisions**

**Sommaire 1 – Sommaire des retenues et des cotisations de l'employeur (codes d'accès : RL1SOM T4, RL1SOM T4A et RL1SOM T4ANR)** 

#### **Sommaire 24 – Frais de garde d'enfants (code d'accès : RL24SOM)**

Dorénavant, un diagnostic vous rappelle de poster à Revenu Québec une copie papier du sommaire 1 lorsque les relevés 1 sont transmis électroniquement. Un diagnostic comparable a été créé pour le sommaire 24.

#### **T1163 - État A - Renseignements pour les programmes Agri-stabilité et Agri-investissement et état des résultats des activités d'une entreprise agricole pour particuliers (code d'accès : T1163)**

Pour participer aux programmes Agri-stabilité et Agri-investissement et utiliser le formulaire T1163, il faut exploiter une entreprise agricole dans les provinces de l'Alberta, de l'Ontario, de l'Île-du-Prince-Édouard ou de la Saskatchewan. En raison de cette précision, nous avons restreint le choix des provinces du champ indiquant où se situe la ferme, de la section « Vos renseignements agricoles ». De plus, la ligne 9935, *Déduction annuelle pour les immobilisations admissibles*, a été retirée du formulaire. Consultez le guide RC4060, *Guide du revenu d'agriculture et les programmes Agri-stabilité et Agri-investissement –Guide et formulaires conjoints 2017*, pour obtenir des renseignements supplémentaires.

#### **T1240 – Demande de modification présentée par un organisme de bienfaisance enregistré (code d'accès : T1240)**

Dorénavant, à la section C, « Modification à apporter à la déclaration T3010 », vous pouvez inscrire un plus grand nombre de lignes du formulaire T3010, *Déclaration de renseignements des organismes de bienfaisance enregistrés* (code d'accès : **T3010**) de l'organisme de bienfaisance que vous souhaitez modifier.

#### **T2081 – Feuille de travail sur la participation excédentaire des fondations privées (code d'accès : T2081)**

À la section F, « Table de dessaisissement », nous avons apporté une correction à l'affichage des dates suivant la fin d'exercice de la  $2^e$  rangée de la table. En effet, le tableau affiche maintenant la date de fin d'exercice de la fondation et les dates des cinq prochains exercices plutôt que d'afficher les dates des cinq exercices précédents. Si vous aviez rempli ce formulaire dans une version précédente de *Taxprep Forms*, nous vous recommandons de vérifier l'exactitude des données inscrites dans les colonnes de ce tableau. Consultez le guide T2082, *Régime de participation excédentaire des fondations privées* pour obtenir les directives complètes sur la répartition des augmentations et des diminutions nettes de la participation excédentaire.

#### **T3010 – Déclaration de renseignements des organismes de bienfaisance enregistrés (code d'accès : T3010)**

Nous avons ajouté un diagnostic afin de vous aviser lorsque la version du logiciel ne supporte pas la version du formulaire T3010 à utiliser pour la déclaration de renseignements de l'organisme de bienfaisance que vous voulez produire. Ce diagnostic vous invitera à utiliser une version précédente du logiciel.

#### **T5013 DPA générale – DPA catégories générales (code d'accès : T5013DPAR)**

La ligne *Déduction additionnelle pour amortissement de 60 %* a été ajoutée, pour les catégories 50 et 53 uniquement, afin de tenir compte de la déduction additionnelle pour amortissement de 60 % à l'égard des biens admissibles des catégories 50 et 53 acquis après le 27 mars 2018. Cette nouvelle déduction, qui a été annoncée dans le budget 2018-2019 du Québec, remplacera la déduction additionnelle pour amortissement de 35 % mise en place en mars 2017.

#### **TP-600 Annexe F – Revenu net fiscal (code d'accès : TP600AF)**

La ligne *Déduction additionnelle pour amortissement de 60 %* a été ajoutée à la section « Liste supplémentaire » pour tenir compte des montants inscrits à la ligne *Déduction additionnelle pour* 

*amortissement de 60 %* du formulaire T5013 DPA générale (code d'accès : T5013DPAR).

#### **VDZ-471.CD – Calcul détaillé de la TVQ (code d'accès : VDZ471CD)**

Depuis le 1<sup>er</sup> janvier 2018, les grandes entreprises peuvent demander, à la ligne 206, *Remboursements de la taxe sur les intrants (RTI)*, un RTI à l'égard des biens et des services visés par les restrictions relatives aux RTI pour les grandes entreprises, aux taux suivants :

- 25 % pour l'année 2018;
- 50 % pour l'année 2019;
- 75 % pour l'année 2020;
- 100 % pour l'année 2021 et les années subséquentes.

Les contribuables disposent généralement de quatre ans pour demander un RTI.

#### **GST189 – Demande générale de remboursement de la TPS/TVH (code d'accès : GST 189)**

Le formulaire ne peut plus être utilisé pour demander un changement d'adresse. Les cases à cet effet ont donc été retirées de la partie A, « Identification du demandeur », du formulaire.

De plus, à la partie B, « Motif de la demande de remboursement », le code de motif 99, *Décret de remise*, porte maintenant le numéro de code 20.

Veuillez ne pas remplir la partie D, « Adresse du tiers », si vous demandez un remboursement selon les codes de motif suivants :

- 10 Non-résident non-inscrit acquéreur d'une fourniture taxable d'un service d'installation – remboursement payé ou crédité par le fournisseur inscrit (paragraphe 252.41(2))
- 23 Allégement au point de vente pour les Premières Nations de l'Ontario (crédité par un fournisseur)
- 26 Choix fait par le fonds réservé et l'assureur (paragraphe 261.31(2))

Dans le tableau de la partie F, « Détails de la demande de remboursement », tous les montants de TPS/TVH à inscrire sont maintenant regroupés dans une seule colonne.

Veuillez consulter l'Aide pour connaître l'adresse du centre fiscal où vous devez envoyer la demande de remboursement. L'adresse diffère selon le code du motif de la demande de remboursement.

#### **RC199 – Demande relative au Programme des divulgations volontaires (PDV) (code d'accès : RC199)**

Le 1<sup>er</sup> mars 2018, l'ARC a apporté des changements à son Programme des divulgations volontaires. Cela a entraîné des modifications importantes sur le

formulaire RC199, *Demande relative au Programme des divulgations volontaires* (PDV) (code d'accès : **RC199**).

Le processus permettant aux contribuables et aux représentants autorisés de faire des divulgations anonymes a été aboli. Un nouveau service de discussion préalable à la divulgation permettra cependant aux contribuables ou à leurs représentants autorisés d'avoir une conversation anonyme avec un agent de l'ARC, mais cette discussion ne signifie pas que la demande relative au PDV sera acceptée. La case à cocher **Divulgation anonyme** a donc été supprimée du formulaire, et celui-ci devra en tout temps être signé par le contribuable et son représentant autorisé.

Les modifications apportées au programme visent à resserrer les critères d'admissibilité et à imposer de nouvelles conditions qui feront en sorte que ceux qui se soustraient de façon intentionnelle à leurs obligations fiscales pourront plus difficilement profiter du PDV. Ainsi, plusieurs sections à remplir, au besoin, ont été ajoutées au formulaire :

- Section 4,  $\cdot$  TPS / TVH  $\cdot$  Le contribuable doit, entre autres choses, y indiquer les renseignements suivants : les dates de début et de fin des périodes de déclaration pour lesquelles il veut faire une divulgation, le montant de TPS/TVH qui n'a pas été inclus dans la déclaration, le montant du crédit de taxe sur les intrants (CTI), le montant du remboursement réclamé en trop, ainsi qu'une estimation de l'impôt net à payer.
- Section 5, « Revenu intérieur (gagné au Canada) » - Le contribuable doit, entre autres choses, y indiquer le type de déclaration, le type de redressement, les années d'imposition visées, le revenu brut divulgué, ainsi que l'estimation de l'impôt net à payer.
- Section 6, « Revenu étranger » Pour chaque revenu étranger, le contribuable doit, entre autres choses, y indiquer les renseignements suivants : le type de revenu étranger, les années d'imposition visées, le revenu brut divulgué, le montant estimatif de l'impôt à payer, le pays dans lequel est situé l'actif, la source de l'apport original et, s'il y a lieu, des renseignements sur la façon dont les fonds ont été transférés du Canada vers l'étranger.

À la suite de ces changements, il est conseillé de revoir intégralement le contenu du formulaire si ce dernier avait été pré-rempli avec une version précédente du logiciel.

**TD1BC – Déclaration des crédits d'impôt personnels de la Colombie-Britannique (code d'accès : TD1BC)**

#### **TD1BC-WS – Feuille de calcul pour la déclaration des crédits d'impôt personnels de la Colombie-Britannique (code d'accès : TD1BCWS)**

À la suite du dépôt du budget 2018 de la Colombie-Britannique, des modifications ont été apportées aux formulaires TD1BC et TD1BC-WS pour tenir compte du nouveau « Montant pour aidants naturels de la Colombie-Britannique » qui remplace les deux montants suivants : « Montant pour aidant naturel » et « Montant pour personnes à charge âgées de 18 ans ou plus et ayant une déficience ».

Si vous aviez rempli ces formulaires avec une version précédente du logiciel et que les deux montants mentionnés ci-dessus avaient été inclus dans la déclaration des crédits d'impôt personnels, seul le montant pour aidant naturel sera reporté dans le nouveau formulaire. Il est donc conseillé de revoir le contenu de ces formulaires avant de les produire.

### **Rappel : Contenu de la version 3.1**

#### **Mises à jour et ajouts**

Pour obtenir plus de détails sur le contenu de la version 3.1, veuillez consulter notre [site Web.](https://www.taxprep.com/fr/support/products.asp?catid=846)

#### **Commentaires et précisions**

#### *Modification technique*

Une amélioration au processus de récupération de fichiers *Taxprep* en cas de plantage informatique ou de panne a été apportée. De plus, les supports de stockage de type disquette (A : ou B :) ne sont plus compatibles, puisque ce type de support est maintenant désuet.

#### *Modification fiscale*

**T2057 – Choix relatif à la disposition de biens par un contribuable en faveur d'une société canadienne imposable (code d'accès : T2057)**

L'adresse du cédant ou du cessionnaire, selon le cas, est maintenant imprimée dans les sections appropriées du formulaire.

### **Rappel : Contenu de la version 3.0**

#### **Mises à jour et ajouts**

Pour obtenir plus de détails sur le contenu de la version 3.0, veuillez consulter notre [site Web.](https://www.taxprep.com/fr/support/products.asp?catid=836)

#### **Liste des relevés 31 – Renseignements sur l'occupation d'un logement (code d'accès : RL31LISTE)**

Une fonction de tri a été ajoutée dans ce formulaire. Lorsque vous cliquerez sur le bouton **Trier**, les relevés 31 seront présentés selon l'adresse du logement. Veuillez noter que si vous cliquez sur le bouton **Trier**, cette information sera triée dans l'Écran de saisie (code d'accès : **RL31**) et le relevé 31 (code d'accès : **RL31SUPP**).

#### **T3012A – Renonciation à l'impôt retenu sur le remboursement de vos cotisations inutilisées versées à un REER, un RPAC ou un RPD à partir de votre REER (code d'accès : T3012A)**

L'adresse d'envoi du formulaire a été modifiée à la suite du retrait des centres fiscaux de Shawinigan, l'Îledu-Prince-Édouard, St. John's, Surrey et Ottawa. Veuillez envoyer le formulaire T3012A au centre fiscal de votre région. Consultez l'Aide pour connaître l'adresse exacte.

#### **T5013/RL-15 Écran de saisie (code d'accès : T5013)**

À la suite de l'annonce d'une mesure budgétaire fédérale le 27 février 2018, le paragraphe 96(2.1) LIR sera modifié pour éliminer le report prospectif indéfini des pertes d'un associé, dans le cas suivant :

- l'associé est lui-même une société de personnes; et
- l'associé est un membre d'une société de personnes en commandite; et
- l'exercice financier de la société de personnes se termine le jour du budget ou plus tard.

Par conséquent, ces pertes seront prises en compte dans le prix de base rajusté de la participation de la société de personnes à la société de personnes en commandite.

Les changements suivants ont été appliqués pour refléter les modifications apportées au report des pertes d'une société de personnes en commandite :

Colonne T5013 de la section « Revenu net (perte nette) du commanditaire (T5013/RL-15) » :

- Les montants des cases 108 et 109 du feuillet T5013 ne seront plus calculés pour ces associés.
- Le montant des pertes ne sera plus converti à la ligne *Perte comme commanditaires des années précédentes* pour ces associés.

Colonne RL-15 de la section « Revenu net (perte nette) du commanditaire (T5013/RL-15) » :

• Les montants de la case 27 *Perte comme commanditaire disponible à reporter* du relevé 15 ne seront plus calculés pour ces associés.

Le montant des pertes ne sera plus converti à la ligne *Perte comme commanditaires des années précédentes* pour ces associés.

#### **FP-4607 – Choix et demande de remboursement de la TPS/TVH et de la TVQ pour une entité de gestion (code d'accès : FP4607)**

À la partie 1 du formulaire, vous pouvez maintenant indiquer le nom de l'entité de gestion principale et son numéro de compte TPS/TVH, si l'entité de gestion était une entité de gestion désignée ou une entité de gestion déterminée d'un régime de pension qui détient des unités ou des actions d'une entité de gestion principale.

De plus, vous devez indiquer si le régime de pension est un RPA ou un RPAC pour calculer le remboursement de pension auquel l'entité de gestion a droit.

Deux parties sont ajoutées au formulaire :

- La partie 7, qui devra être remplie dans le cas où le régime de pension est un RPAC, pour calculer le pourcentage de cotisation au RPAC. Le résultat obtenu sera utilisé dans le calcul du remboursement de pension à la nouvelle ligne E3 de la partie 3.
- La partie 8, qui devra être remplie dans le cas d'une entité de gestion désignée d'un régime de pension pour calculer un montant de taxe réputé être payé par l'entité de gestion désignée. Le résultat obtenu servira à calculer le montant du remboursement de pension à la nouvelle ligne E1 de la partie 3.

Si vous aviez rempli ce formulaire dans une version précédente du logiciel, veuillez vérifier que les données inscrites sont toujours exactes.

#### **GST499-1 – Annexe de la taxe des Premières Nations (TPN) (code d'accès : GST4991)**

Veuillez noter la nouvelle adresse d'envoi de ce formulaire. Il doit maintenant être envoyé au centre fiscal de l'Île-du-Prince-Édouard (Summerside). Consultez l'Aide pour connaître l'adresse exacte.

#### **T5001 – Demande de numéro d'inscription d'un abri fiscal et engagement à tenir des registres comptables (code d'accès : T5001)**

Veuillez noter la nouvelle adresse d'envoi de ce formulaire. Il doit maintenant être envoyé au centre fiscal de l'Île-du-Prince-Édouard (Summerside). Consultez le formulaire pour connaître l'adresse exacte.

#### **RC1 – Demande d'un numéro d'entreprise et inscription à certains comptes de programme (code d'accès : RC1)**

Avec la nouvelle version du formulaire RC1, vous pouvez maintenant obtenir un numéro d'entreprise

(NE) **et** vous inscrire aux comptes de programme suivants :

- compte de programme de TPS/TVH (RT);
- compte de programme de retenues sur la paie (RP);
- compte de programme d'impôt sur le revenu des sociétés (RC);
- compte de programme pour les déclarations de renseignements (RZ); et
- compte de programme d'importations-exportations (RM).

Puisque les formulaires ci-dessous ne sont plus publiés par l'ARC, ils ont été retirés du logiciel et remplacés par le formulaire RC1 :

- RC1A, *Numéro d'entreprise - Renseignements sur le compte de programme de TPS/TVH;*
- RC1B, *Numéro d'entreprise - Renseignements sur le compte de programme de retenues sur la paie;*
- RC1C, *Numéro d'entreprise - Renseignements sur le compte de programme d'importations-exportations;* et
- RC257, *Demande de compte de programme (RZ) pour les déclarations de renseignements*.

Si l'un des formulaires retirés avait été rempli dans une version précédente du logiciel, veuillez noter que les données qui y étaient inscrites seront reportées au formulaire RC1 à la partie correspondant à l'inscription du compte de programme choisi. De plus, il est conseillé de revoir le contenu du formulaire RC1 en raison des nombreuses modifications.

#### **CO-1029.8.35 - Crédit d'impôt pour les productions cinématographiques québécoises (code d'accès : CO1029835)**

La case 10h, qui vous permet d'indiquer si la demande de décision préalable ou de certificat relative à la production a été présentée à la SODEC après le 28 mars 2017, a été ajoutée à la partie 2 du formulaire. Lorsque cette case est activée, les taux des bonifications aux lignes 322b, 324 et 327, le taux maximal du crédit d'impôt à la ligne 340 ainsi que les facteurs de multiplication aux lignes 48, 88, 160, 170b, 260 et 270b sont ajustés pour tenir compte des changements annoncés dans le budget du Québec, déposé le 28 mars 2017.

De plus, la nouvelle partie 7.2.2 vous permet de calculer le taux de la bonification déterminée selon l'aide financière publique reçue.

#### **T2057 – Choix relatif à la disposition de biens par un contribuable en faveur d'une société canadienne imposable (code d'accès : T2057)**

Si vous aviez rempli ce formulaire dans une version précédente du logiciel, vous devriez revoir le contenu,

car le numéro civique et la province sont maintenant saisis dans des champs distincts, aux sections d'adresse du cédant et du cessionnaire. De plus, dans le but de faciliter le transfert des données de l'adresse, le formulaire équivalent TP-518, *Transfert de biens par un contribuable à une société canadienne imposable*  (code d'accès : **TP518**), a également été modifié pour que tous les éléments de l'adresse soient dans des champs distincts.

### **Rappel : Contenu de la version 2.0**

### **Mises à jour et ajouts**

Pour obtenir plus de détails sur le contenu de la version 2.0, veuillez consulter notre [site Web.](https://www.taxprep.com/fr/support/products.asp?catid=834)

### **Commentaires et précisions**

**T2202A – Certificat pour frais de scolarité et d'inscription (code d'accès : T2202A)**

Pour 2017, des changements importants ont été apportés au montant relatif aux études et au montant provincial pour manuels :

- l'**Ontario** accepte seulement les frais de scolarité admissibles payés pour les périodes d'inscription précédant le 5 septembre 2017 et les montants relatifs aux études pour les périodes d'inscription précédant septembre 2017;
- la **Saskatchewan** accepte seulement les frais de scolarité admissibles et les montants relatifs aux études pour les périodes d'inscription précédant juillet 2017.

En raison de ces changements, les établissements d'enseignement situés en Ontario ou en Saskatchewan offrant des sessions qui se chevauchent devront diviser ces sessions en deux périodes et indiquer les frais de scolarité ainsi que le nombre de mois d'inscription sur des lignes distinctes.

Pour les établissements situés à l'extérieur de ces provinces, veuillez vous référer au site Web [de l'ARC.](https://www.canada.ca/fr/agence-revenu/services/impot/particuliers/sujets/tout-votre-declaration-revenus/declaration-revenus/remplir-declaration-revenus/deductions-credits-depenses/ligne-323-vos-frais-scolarite-montant-relatif-etudes-montant-manuels/messag)

Si une telle période de chevauchement devait s'appliquer, nous vous suggérons de remplir deux feuillets pour l'étudiant en question. Le second feuillet servirait à couvrir la période de chevauchement. Vous pourriez, par voie de notes, préciser que la raison de l'émission du 2<sup>e</sup> feuillet est attribuable au chevauchement.

Consultez le [site Web de l'ARC](https://www.canada.ca/fr/agence-revenu/services/impot/particuliers/sujets/tout-votre-declaration-revenus/declaration-revenus/remplir-declaration-revenus/deductions-credits-depenses/ligne-323-vos-frais-scolarite-montant-relatif-etudes-montant-manuels/messag) pour des renseignements additionnels.

#### **T3-ADJ – Demande de redressement d'une T3 (code d'accès : T3ADJ)**

Le formulaire T3-ADJ sera traité au centre fiscal de Winnipeg pour les fiducies dont l'adresse du fiduciaire

est basée au Manitoba, en Saskatchewan, en Alberta, en Colombie-Britannique, aux Territoires du Nord-Ouest, au Yukon, au Nunavut, à Montréal, à Laval ou à Sherbrooke (Québec), pour les fiducies non-résidentes ou réputées résidentes et pour les fiducies de convention de retraite (T3-RCA).

Si l'adresse du fiduciaire est basée en Ontario, au Nouveau-Brunswick, en Nouvelle-Écosse, à l'Île-du-Prince-Édouard, à Terre-Neuve-et-Labrador ou dans le reste de la province de Québec, à un emplacement non listé sous le centre fiscal de Winnipeg, le formulaire T3-ADJ sera traité au centre fiscal de Sudbury.

Pour obtenir l'adresse complète, veuillez consulter l'Aide.

#### **T776 – État des loyers de biens immeubles (code d'accès : T776)**

Si les revenus de location sont tirés d'une entreprise, dans la section « Identification » du formulaire, de nouveaux champs vous permettent maintenant d'inscrire les renseignements de l'entreprise, soit le nom, l'adresse et le numéro d'entreprise.

#### **T1134 – Déclaration de renseignements sur les sociétés étrangères affiliées contrôlées et non contrôlées (code d'accès : T1134)**

L'adresse pour l'envoi postal du formulaire T1134 a été modifiée. Dorénavant, ce formulaire doit être envoyé au centre fiscal de Winnipeg. Pour obtenir l'adresse complète, veuillez consulter l'Aide.

#### **T1135 – Bilan de vérification du revenu étranger (code d'accès : T1135)**

Dorénavant, le choix de la méthode de déclaration doit être indiqué à la case ajoutée à cet effet. Lorsque l'entité détient plus de 100 000 \$, mais moins de 250 000 \$ de biens étrangers déterminés, un diagnostic vous invite à choisir entre la partie A, « Méthode de déclaration simplifiée », et la partie B, « Méthode de déclaration détaillée ». Lorsque l'entité détient plus de 250 000 \$ de biens étrangers déterminés, un diagnostic vous invite à choisir la partie B, « Méthode de déclaration détaillée ».

De plus, l'adresse pour l'envoi postal du formulaire T1135 a été modifiée. Dorénavant, ce formulaire doit être envoyé au centre fiscal de Winnipeg. Pour obtenir l'adresse complète, veuillez consulter l'Aide.

#### **T2054 – Choix concernant un dividende en capital selon le paragraphe 83(2) (code d'accès : T2054)**

Si vous aviez rempli ce formulaire dans une version précédente du logiciel, vous devriez revoir le contenu, car des lignes y ont été ajoutées. Le code postal est maintenant saisi dans un champ distinct à la section de l'adresse, et l'affichage du calcul de la pénalité pour

production tardive a été modifié. De plus, une ligne a été ajoutée afin d'inscrire le paiement total qui doit accompagner le choix auquel s'applique la pénalité. Les adresses où vous devez envoyer le formulaire rempli et le paiement sont maintenant disponibles dans la partie supérieure du formulaire.

#### **FP-500 – Calculs détaillés (TPS/TVH-TVQ) (code d'accès : FP500)**

Comme annoncé dans le budget provincial 2015-2016, Revenu Québec procède à l'élimination progressive des restrictions aux remboursements de la taxe sur les intrants (RTI) pour les grandes entreprises. Ainsi, à partir du 1<sup>er</sup> janvier 2018, les grandes entreprises peuvent réclamer un RTI à l'égard des biens et des services visés par les restrictions selon les taux suivants :

- 25 % pour l'année 2018;
- 50 % pour l'année 2019;
- 75 % pour l'année 2020;
- 100 % pour l'année 2021 et les années suivantes.

#### **Lettre C – Grille des lettres aux clients (code d'accès : LETTRE C)**

Avec le retrait du centre fiscal de Summerside, les centres fiscaux de l'ARC ont été remaniés. Le formulaire *Grille des lettres aux clients* (code d'accès : **Lettre C**) et le modèle de lettres « Filing (Slips and RL slips) – Production (feuillets et relevés) » ont été modifiés pour tenir compte de ces changements.

#### **Nouvelle adresse d'envoi pour divers feuillets**

Veuillez noter que les feuillets suivants doivent désormais être envoyés au centre fiscal de Jonquière lorsqu'ils sont produits sur papier :

- T4PS
- T4RIF
- T4RSP

Pour connaître l'adresse postale à utiliser, veuillez consulter l'Aide

### **Rappel : Contenu de la version 1.1**

### **Mises à jour et ajouts**

Pour obtenir plus de détails sur le contenu de la version 1.1, veuillez consulter notre [site Web.](https://www.taxprep.com/fr/support/products.asp?catid=827)

### **Commentaires et précisions**

#### *Modification technique*

L'erreur de script qui survenait au début du processus de transmission des feuillets (en format XML) a été corrigée, et le message d'erreur qui s'y rapportait ne s'affiche plus.

#### *Modification fiscale*

#### **AUTOSOM** – **Avantage pour automobiles et TPS/TVH/TVQ à payer (code d'accès : AUTOSOM)**

Une correction a été apportée aux taux de la TVH utilisés pour le calcul des taxes à remettre sur le montant des droits d'usage et sur les montants des frais de fonctionnement pour les provinces suivantes : Nouveau-Brunswick, Ontario (grandes entreprises seulement), Île-du-Prince-Édouard et Terre-Neuve-et-Labrador.

### **Rappel : Contenu de la version 1.0**

### **Mises à jour et ajouts**

Pour obtenir plus de détails sur le contenu de la version 1.0, veuillez consulter notre [site Web.](https://www.taxprep.com/fr/support/products.asp?catid=813)

### **Commentaires et précisions**

#### **RL-2 SOM – Sommaire des relevés 2 (codes d'accès : RL2SOM T4A, RL2SOM RIF ET RL2SOM RSP)**

#### **RL-25 SOM – Sommaire des relevés 25 (code d'accès : RL25SOM)**

Les sommaires 2 et 25 ont été retirés par Revenu Québec. Dans *Taxprep Forms*, nous avons remplacé ces sommaires par des formulaires maison. Veuillez noter que si vous êtes tenu de produire les relevés 2 et 25, vous n'avez plus à transmettre les sommaires qui y étaient liés.

#### **RL-7 – Placements dans un régime d'investissement (code d'accès : RL7SUPP)**

Les courtiers et les organismes de placement collectif n'ont plus à produire de relevés 7 relativement aux transactions (achat, vente, transfert, etc.) concernant des actions, des actions valides ou des titres inclus dans un régime d'épargne-actions II (REA II), en raison de la fermeture de ce régime le 31 décembre 2014. Les cases B, C, D, E et F du relevé ont donc été supprimées.

#### **RL-7 SOM – Sommaire des relevés 7 (code d'accès : RL7SOM)**

#### **RL-27 SOM – Sommaire des relevés 27 (code d'accès : RL27SOM)**

Dans la version 2017 du relevé 7 et du relevé 27, l'adresse de l'émetteur du relevé comporte maintenant des champs distincts pour l'appartement, le numéro et la rue sur la copie 1. Si vous aviez rempli ces relevés dans une version précédente du logiciel, veuillez vous assurer que l'adresse inscrite à la section « Renseignements sur l'identité » des formulaires RL-7 SOM et RL-27 SOM est exacte.

#### **TP-1079.DI – Divulgation obligatoire ou préventive d'une planification fiscale (code d'accès : T1079DI)**

Ce nouveau formulaire s'adresse à un contribuable ou à une société de personnes qui doit faire une divulgation obligatoire ou qui choisit de faire une divulgation préventive pour une opération ou une série d'opérations qu'il ou elle a réalisée. S'il y a plus d'une divulgation à effectuer, le formulaire vous permet de remplir une copie distincte pour chaque opération à divulguer.

Lorsque le formulaire est dûment rempli et qu'il est produit dans le délai prescrit, cette divulgation permet, dans les cas où la règle générale antiévitement (RGAE) s'appliquerait à l'opération, d'éviter la prolongation de la période de prescription pour établir une nouvelle cotisation et l'imposition de pénalités se rapportant à l'opération divulguée.

#### **T5013 Annexe 2 – Dons de bienfaisance, autres dons et contributions politiques (code d'accès : T5013A2)**

À la suite d'une révision par l'ARC, la partie « Dons au Canada, à une province ou à un territoire » a été retirée de ce formulaire. Dorénavant, les dons aux gouvernements doivent être inclus dans les dons de la partie 1, « Dons de bienfaisance », du formulaire T5013 Annexe 2.

#### **T5013 DPA générale – DPA catégories générales (code d'accès : T5013DPAR)**

Pour refléter les modifications apportées récemment aux catégories 43.1 et 43.2, deux nouveaux codes de type de matériel ont été ajoutés :

- code 23, *Matériel d'énergie géothermique - acquis après le 21 mars 2017*;
- code 24, *Source d'énergie thermique - acquis après le 21 mars 2017*.

#### **T5013 Annexe 10 – Calculs relatifs au montant cumulatif des immobilisations admissibles (code d'accès : T5013A10)**

Le formulaire T5013 Annexe 10 est éliminé pour 2017 et les années suivantes en raison de la mise en place de la nouvelle catégorie 14.1 aux fins de la déduction pour amortissement (DPA).

Dans le logiciel, l'annexe 10 a été remplacée par le formulaire T5013 Immobilisations admissibles (code d'accès : **T5013 IA**) afin que vous puissiez visualiser les montants qui seront utilisés pour le calcul du transfert du solde du MCIA au 1<sup>er</sup> janvier 2017 vers la catégorie 14.1.

L'ARC n'exige pas que les calculs relatifs aux mesures transitoires spéciales soient inclus dans la déclaration T5013. Ces calculs doivent toutefois être conservés dans les dossiers de la société de personnes.

À la suite du retrait du formulaire T5013 Annexe 10 pour 2017 et les années suivantes, la case 158, *Revenu d'agriculture et de pêche donnant droit à la déduction*  *pour gains en capital et provenant de la disposition d'immobilisations admissibles qui sont un BAA ou un BPA*, a été retirée des formulaires suivants :

- T5013 Feuille de travail B (code d'accès : **T5013WSB**);
- T5013/RL-15 Écran de saisie (code d'accès : **T5013**).

Les lignes suivantes du formulaire T5013, qui se rapportaient au formulaire T5013 Annexe 10, ont aussi été retirées :

- ligne 210 du formulaire T5013 Financière (code d'accès : **T5013FIN**);
- lignes 108, 153 et 405 du formulaire T5013 Annexe 1 (code d'accès : **T5013A1**);
- ligne 982 du formulaire T5013 Annexe 6 (code d'accès : **T5013A6**).

#### **T5013 Feuille de travail C – Provisions sur dispositions d'immobilisations (code d'accès : T5013WSC)**

Le formulaire T5013 Feuille de travail C a été mis à jour afin de permettre le suivi des provisions relatives aux dispositions d'actions admissibles de petite entreprise (AAPE) effectuées en 2017.

De plus, nous avons amélioré le suivi des provisions concernant les biens agricoles ou de pêche admissibles (BAPA) en séparant les provisions relatives aux dispositions de BAPA effectuées après le 20 avril 2015 selon les périodes suivantes :

- dispositions effectuées après le 20 avril 2015 et avant 2016;
- dispositions effectuées en 2016;
- dispositions effectuées en 2017.

Nous avons ajouté un diagnostic afin de vous aviser qu'il est possible qu'une partie des provisions relatives aux biens agricoles ou de pêche admissibles à la ligne *Disposition après le 20 avril 2015 et avant 2016* ne concerne pas cette période. Ce diagnostic vous invitera à vérifier les provisions et à inscrire les montants appropriés dans les périodes concernées, s'il y a lieu. Après avoir révisé les montants, vous pouvez activer la case **Le cas échéant, veuillez vérifier ces montants et les inscrire dans les périodes appropriées. Activez ensuite cette case pour faire disparaître ce diagnostic.** pour faire disparaître le diagnostic.

Pour terminer, veuillez noter que de nouvelles cases 222, 223, 224 et 225 ont été ajoutées au formulaire T5013 Feuille de travail B (code d'accès : **T5013WSB**) et au formulaire T5013/RL-15 Écran de saisie (code d'accès : **T5013**) pour les nouvelles périodes de provisions du formulaire T5013 Feuille de travail C.

#### **TP-600 Annexe C – Immobilisations incorporelles (code d'accès : TP600AC)**

Le formulaire TP-600 Annexe C a été modifié par Revenu Québec en raison de la mise en place de la nouvelle catégorie 14.1 aux fins de la déduction pour amortissement (DPA).

Seules les parties de cette annexe qui contiennent des lignes utilisées pour le calcul du transfert du solde du montant cumulatif des immobilisations admissibles (MCIA) au 1<sup>er</sup> janvier 2017 vers la catégorie 14.1 ont été conservées.

Veuillez noter que les calculs des grilles de calcul C-1 et C-2 de la partie 4.3.5 du guide TP-600 sont intégrés dans le calcul de la catégorie 14.1 du formulaire TP-600 Annexe B.

Revenu Québec n'exige pas que les calculs relatifs aux mesures transitoires spéciales (grilles de calcul C-1 et C-2) soient inclus dans la déclaration TP-600. Ces calculs doivent toutefois être conservés dans les dossiers de la société de personnes.

Pour terminer, la ligne 63 du formulaire TP-600 Annexe F (code d'accès : **TP600AF**), qui servait à inscrire la déduction relative à des immobilisations incorporelles, a été supprimée.

#### **Numéro d'identification du Québec (TVQ)**

Nous avons ajouté un message de validation relativement au numéro d'identification du Québec (TVQ) pour veiller à ce que le numéro inscrit soit un numéro valide. Ainsi, il ne sera plus possible de saisir un numéro de TVQ erroné dans les formulaires où un tel numéro est demandé. Si vous aviez inscrit un numéro non valide dans un formulaire donné, ce numéro ne sera pas conservé à l'ouverture ou à la conversion du fichier. Un nouveau diagnostic vous en avisera afin que vous puissiez saisir un numéro de TVQ valide.

#### **Nouvelle adresse d'envoi pour divers feuillets**

Veuillez noter que les feuillets suivants doivent désormais être envoyés au centre fiscal de Jonquière lorsqu'ils sont produits sur papier :

- NR4
- $T3$
- $\bullet$  T4
- $\bullet$  TAA
- T4A-NR
- T5
- T5008
- T5018

Pour connaître l'adresse postale à utiliser, veuillez consulter l'Aide.

#### **Nouvelle note d'amendement pour divers sommaires**

Une note d'amendement peut maintenant être inscrite dans les sommaires des feuillets suivants :

- NR4
- RRSP
- T3
- T4
- T4A
- T4A-NR
- T4RIF
- T4RSP
- T5
- T5008
- T5013
- T5018

Une note d'amendement est une description détaillée de la modification apportée à un sommaire, qui doit être fournie uniquement lorsqu'un sommaire transmis par voie électronique inclut un feuillet modifié ou annulé.

### **Mises à jour futures**

Au cours de l'année 2018, *Taxprep Forms* 2017 fera l'objet de plusieurs mises à jour de formulaires que vous pourrez télécharger à partir d'Internet ou obtenir sur cédérom. Le tableau ci-dessous vous donne un aperçu des modes de livraison pour la présente version et les mises à jour à venir. Veuillez noter qu'à compter de la version 2017 de *Taxprep Forms*, cinq versions du logiciel seront publiées chaque année.

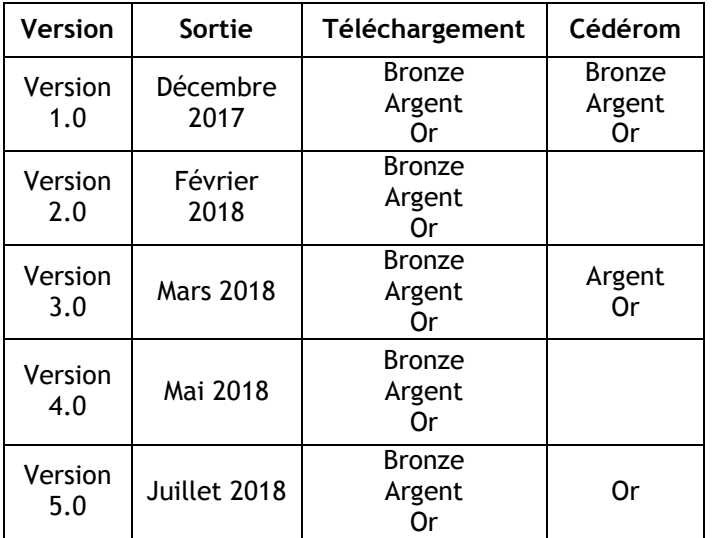

Chaque fois qu'une nouvelle version ou une mise à jour devient disponible pour téléchargement, un avertissement s'affiche dans le **Portail professionnel**. Deux options s'offrent alors à vous :

• Vous pouvez accéder aux produits téléchargeables directement à partir du **Portail professionnel** de *Taxprep Forms*. Pour vous prévaloir de cette option, saisissez votre nom d'utilisateur et votre mot de passe dans le panneau **Portail professionnel** de la section « Services

électroniques » de la boîte de dialogue **Options et paramètres**.

• Vous pouvez accéder à la page de téléchargement de *Taxprep Forms* sur le site Web de *Taxprep*, au [https://www.taxprep.com.](https://www.taxprep.com/)

Veuillez noter qu'il n'est pas nécessaire d'avoir installé l'une des versions précédentes de *Taxprep Forms* 2016 pour être en mesure d'installer les mises à jour et versions subséquentes. De plus, il suffit de lancer l'installation, et la présence d'une version précédente, le cas échéant, sera détectée automatiquement. Avec une version précédente, la mise à jour de *Taxprep Forms* s'effectuera toutefois plus rapidement.

**Remarque** : [L'Info-bulletin Taxprep](http://www.taxprep.com/fr/ebulletin.asp?inc=subscribe) vous informe chaque fois qu'une mise à jour du logiciel devient disponible pour téléchargement.

### **Renseignements techniques**

### **Changements techniques**

#### **Partage de fichiers avec le Soutien technique**

La commande **Envoyer un courriel** qui se situait dans le menu **Aide/Soutien technique** a été supprimée et remplacée par la commande **Partager des fichiers**. Cette commande vous redirige vers le site Web Partage [de fichiers](https://tc.cch.ca/cas/fr/support/sharefile.asp) de Wolters Kluwer où vous pouvez partager des fichiers avec le Centre de soutien à l'aide d'un portail sécurisé.

#### **Ajout possible dans la syntaxe du nom des fichiers PDF**

Il est maintenant possible d'ajouter le contenu des champs « Numéro d'identification attribué par l'émetteur » des formulaires T4RSP/RL-2 Écran de saisie, *Revenu d'un REER* (code d'accès : **T4RSP**), et T4RIF/RL-2 Écran de saisie, *Revenus d'un FERR* (code d'accès : **T4RIF**), dans la syntaxe du nom du fichier lorsque vous imprimez les feuillets suivants en format PDF :

- T4RSP, *État du revenu provenant d'un REER*
- T4RIF, *État du revenu provenant d'un fonds enregistré de revenu de retraite*
- RL-2 RSP, *Revenus de retraite et rentes*
- RL-2 RIF, *Revenus de retraite et rentes*

De plus, il est désormais possible d'ajouter le contenu du champ « Type de feuillet » dans la syntaxe du nom du fichier lorsque vous imprimez les feuillets suivants en format PDF :

- T3, *État des revenus de fiducie (Répartitions et attributions)*
- T4, *Revenus d'emploi*
- T4A, *Revenus de pension ou d'autres sources*
- T4A-NR, *Honoraires payés à des non-résidents*
- T4A-RCA, *Montants d'une convention de retraite*
- T4PS, *Paiement d'un RPEB*
- T4RSP, *État du revenu provenant d'un REER*
- T4RIF, *État du revenu provenant d'un fonds enregistré de revenu de retraite*
- T5, *Revenus de placements*
- T10, *Facteur d'équivalence rectifié (FER)*
- T101, *Frais de ressources*
- T215, *FESP exempté d'attestation*
- T737-RCA, *Cotisations versées à une convention de retraite*
- NR4, *Sommes payées à des non-résidents*
- T2202A, *Certificat pour frais de scolarité et d'inscription*
- T5008, *État des opérations sur titres*
- T5013, *Revenus d'une société de personnes*
- T5018, *Paiements contractuels*
- REER, *Cotisations versées à un REER*
- RL-1 T4, *Revenus d'emploi et revenus divers*
- RL-1 T4A, *Revenus d'emploi et revenus divers*
- RL-1 T4A-NR, *Revenus d'emploi et revenus divers*
- RL-2 RSP, *Revenus de retraite et rentes*
- RL-2 RIF, *Revenus de retraite et rentes*
- RL-2 T4A, *Revenus de retraite et rentes*
- RL-3, *Revenus de placements*
- RL-7, *Placements dans un régime d'investissement*
- RL-8, *Montant pour études postsecondaires*
- RL-11, *Actions accréditives*
- RL-16, *Revenus de fiducie*
- RL-18, *Transactions de titres*
- RL-22, *Revenu d'emploi lié à un régime d'assurance interentreprises*
- RL-24, *Frais de garde d'enfants*
- RL-25, *Revenus provenant d'un régime d'intéressement*
- RL-27, *Paiements du gouvernement*
- RL-30, *Services de garde éducatifs à l'enfance subventionnés*
- RL-31, *Renseignements sur l'occupation d'un logement*

Pour ce faire, accédez au panneau **Fichiers PDF** de la section « Impression » des options et paramètres. Sous « Feuillets PDF distincts pour chaque destinataire », sélectionnez l'option **Créer des PDF distincts pour chaque destinataire** pour afficher la ligne *Feuillets* dans la section « Syntaxe du nom des fichiers PDF ». Ensuite, cliquez sur la ligne *Feuillets* de la colonne Syntaxe et sur **...**, puis sélectionnez l'élément **Numéro d'identification** pour ajouter le contenu du champ « Numéro d'identification attribué par l'émetteur » dans la syntaxe du nom des fichiers PDF, ou sur **Type de feuillet** pour ajouter le contenu du

champ « Type de feuillet » dans la syntaxe du nom des fichiers PDF.

#### **Possibilité de valider les modèles personnalisés**

Une fonctionnalité a été ajoutée afin que vous puissiez valider les champs utilisés dans tous vos modèles de lettres personnalisés ainsi que dans tous vos filtres et diagnostics personnalisés, sans avoir à ouvrir et à examiner chacun d'entre eux. Cette fonctionnalité vous permet de vous assurer qu'aucun champ utilisé n'a été supprimé dans les différentes versions du logiciel qui couvrent une même année d'imposition. Veuillez noter que cette validation s'effectue déjà de façon automatique lors de la conversion des modèles de lettres personnalisés et des filtres et diagnostics personnalisés d'une version précédente de *Taxprep*.

Pour valider vos filtres et diagnostics personnalisés, accédez à la vue **Filtres et diagnostics**. Sous **Tâches**, cliquez sur **Valider les modèles**, ou faites un clic droit dans la section « Mes filtres et diagnostics », puis sélectionnez l'option **Valider les modèles**. Tous les filtres et diagnostics personnalisés de la section « Mes filtres et diagnostics » seront alors vérifiés.

Pour valider vos modèles de lettres personnalisés, accédez à la vue **Lettres et étiquettes**. Sous **Tâches** cliquez sur **Valider les modèles**, ou faites un clic droit dans la section « Mes modèles », puis sélectionnez l'option **Valider les modèles**. Tous les modèles de lettres personnalisés de la section « Mes modèles » seront alors vérifiés.

Lorsqu'une ou plusieurs erreurs sont détectées, un journal s'affiche, présentant les modèles dans lesquels une erreur a été détectée, ainsi que la cause de l'erreur.

Un triangle rouge s'affichera sur les modèles dans lesquels une erreur a été détectée. Survolez le modèle avec le pointeur afin d'obtenir de plus amples renseignements sur l'erreur.

### **Info-bulletin Taxprep**

Afin de vous faire gagner du temps, nous vous avons automatiquement inscrit(e) à l'**Info-bulletin Taxprep**, un bulletin électronique qui vous permet de rester à jour en vous communiquant régulièrement de l'information sur la plus récente version de *Taxprep Forms*. Si vous désirez modifier votre inscription à l'**Info-bulletin Taxprep**, visitez notre site Web au [https://www.taxprep.com.](https://www.taxprep.com/) Dans le menu **Soutien**, sélectionnez **Info-bulletin**. Cliquez ensuite sur **Mon Info-bulletin** dans la section « Info bulletin ». Vous pouvez également envoyer un courriel à [cservice@wolterskluwer.com](mailto:cservice@wolterskluwer.com) pour demander des renseignements généraux ou indiquer les produits sur lesquels vous aimeriez recevoir de l'information (*Taxprep des particuliers*, *Taxprep des sociétés*, *Taxprep des fiducies*, *Taxprep Forms* ou la *Suite comptable CCH*).

### **Pour nous joindre**

### **Courriel**

**Service à la clientèle :**  [cservice@wolterskluwer.com](mailto:cservice@wolterskluwer.com)

**Soutien technique et fiscal :** [csupport@wolterskluwer.com](mailto:csupport@wolterskluwer.com)

### **Téléphone**

1-800-268-4522

**Site Web** [https://www.taxprep.com](https://www.taxprep.com/)